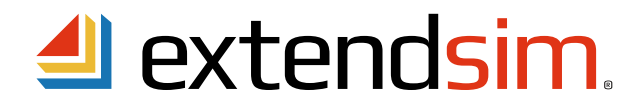

# Reactivating ExtendSim Individual Licenses

*When there is a change to the license, not an incremental update to ExtendSim*

### Important Information -- read before you begin reactivation procedures

- This document describes when and how to reactivate an already-installed Individual License of ExtendSim 10.
	- An Individual license allows an Authorized User to install ExtendSim on their device.
	- Each Individual license requires activation using a unique numeric Activation Key.
	- Activation is tied to the user's device.
- Reactivation is needed when there is a change to the license:
	- The Maintenance & Support Plan (MSP) has been renewed.
	- The maximum number of Reliability Event Cycles has been increased.
	- The license is being upgraded to a newer release of ExtendSim (e.g. from 10.x to 11.x).
	- The ExtendSim license is being moved to a different device.
- Do NOT reactivate ExtendSim when:
	- Updating to an incremental release of ExtendSim (e.g. from 10.x to 10.y). Instead, download and install the new Trial version and use it to replace the existing installation.
	- Migrating to a different ExtendSim product (e.g. from DE to Pro). Changing from one ExtendSim product to another requires that you obtain a different Activation Key.
- Before reactivating, make sure Imagine That Inc. has notified you that the relevant change has taken place: the MSP has been renewed, the number of Reliability Event Cycles was increased, etc.
- For complete information about the Floating License, see the separate document entitled *Installing & Activating ExtendSim Individual Licenses*.

As was true for the original activation, ExtendSim can be reactivated either Reactivating ExtendSim<br>automatically over the internet 24/7 or manually in-house.

### **Automatic Reactivation** - with internet access

- 1. Launch ExtendSim.
- 2. Give the command Help > Update Activation Key.
- 3. Enter your information in the Activation Dialog and click Next.
- 4. You should get the message that ExtendSim has automatically been activated. If not, see Manual Reactivation.

**Manual Reactivation** - use only if unable to automatically reactivate

- Follow steps 1 through 3 under Automatic Reactivation, above. If you get a License Update error message, click OK.
- In the Activation Dialog that appears, enter your information and click Next.
- In the "No Internet Connection?" dialog that appears, click the "Save Activation Info as Text File" button to generate a text file (ExtendSim Activation Info.txt) containing the activation information.
- Save the text file anywhere you want; by default it is saved to the top level of your Documents folder.
- Using an email address that can receive an attached text file in return, email the text file to sales@ExtendSim.com.
- We will generate a text file named ExtendSim.lic and email it to you.
- Place the ExtendSim.lic text file in your *User Name*/Documents/ExtendSim10 folder. (Don't place it in the Program Files/ExtendSim or ExtendSim/Documentation folder!)
- Restart ExtendSim and you'll be reactivated!

**Reactivating in a Secure Location -** if your device is in a secure location and not connected to the internet

- Follow the instructions for Manual Reactivation.
- After generating the text file "ExtendSim Activation Info.txt", copy its information and email it to sales@ExtendSim.com.
- When we email back the license file "ExtendSim.lic", copy or print the contents of that license file.
- Using the information from the license file, create a text file on the secure device (use Notepad or right-click on the desktop to create a new text document).
- Name the text file on the secure computer "ExtendSim.lic". Place it in the UserName/Documents/ExtendSim10 folder of the secure device.
- Restart ExtendSim.

Imagine That Inc. • 6830 Via Del Oro, Suite 230 • San Jose, CA 95119 USA 408.365.0305 • sales@ExtendSim.com www.ExtendSim.com

Imagine<br>That!

*continued*

## **Frequently Asked Questions**

What happens if I don't reactivate ExtendSim after requesting a change to the license? ExtendSim won't stop working, but the Maintenance and Support expiration messages will continue, you won't be able to use the new upgrade, etc.

Where can I get more information?

- See the document *Installing & Activating ExtendSim Individual Licenses*.
- Contact Imagine That Inc.

©1987-2019 Imagine That!, the Imagine That! logo, and ExtendSim are registered trademarks of Imagine That Incorporated in the United States and/or other countries. All other brands or products are trademarks or registered trademarks of their respective owners.